## **ConneCT Overview for CLASS**

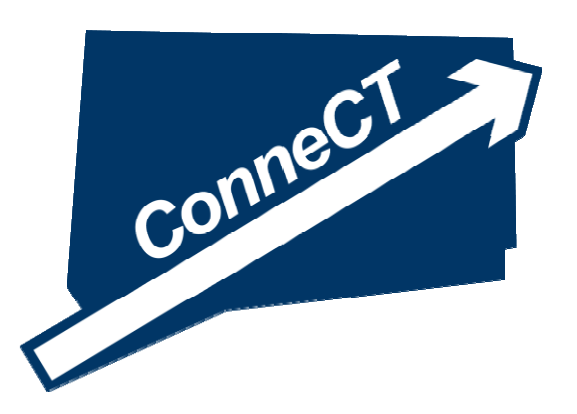

#### **Helping Clients Navigate the Connecticut Department of Social Services Online**

**November 2014**

## **Agenda**

- Overview of ConneCT and stats
- Business model and centers approach
- Customer Portal options and tips (MyAccount, changes, applications)
- Where medical applications begin
- FastLink cover sheets
- Your questions

## *ConneCT Project Overview - Project Vision & Objectives*

#### $\bullet$ ConneCT Objectives

- Improve Client Access
- Achieve Better Quality Outcomes
- Enhance Customer Service
- Reduce Costs
- Provide a Technological Framework for the Future

#### $\bullet$ Three Components

- Web Services
- **Telephony**
- Document Management and Workflow

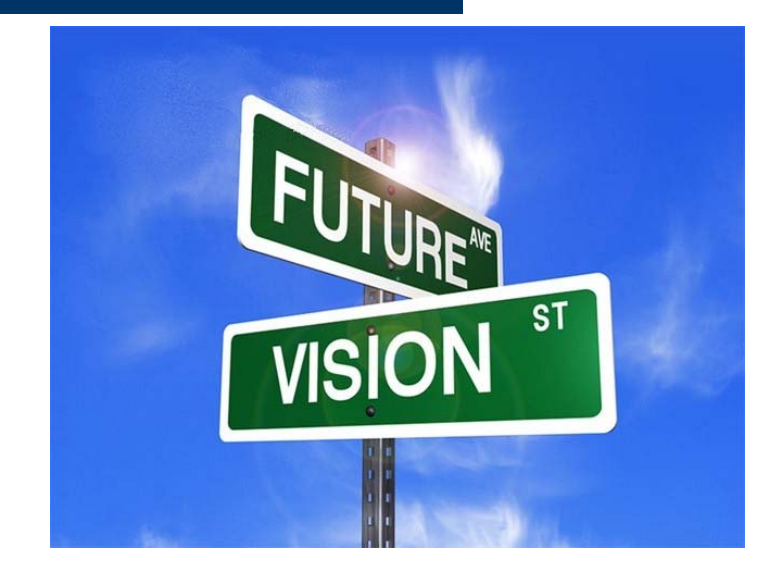

### **ConneCT Release Overview (#'s as of 10/31/14)**

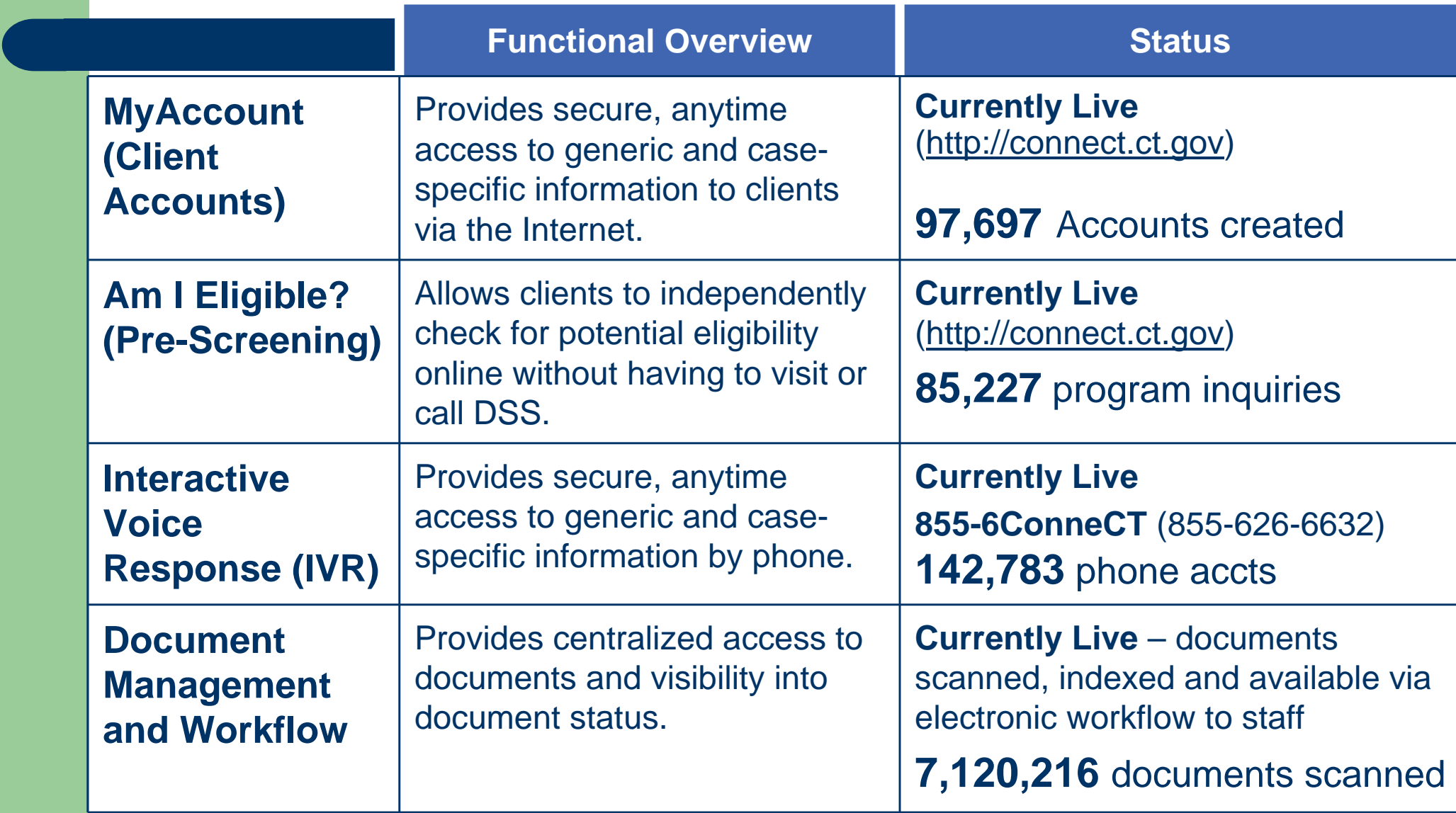

## **ConneCT Release Overview (cont.)**

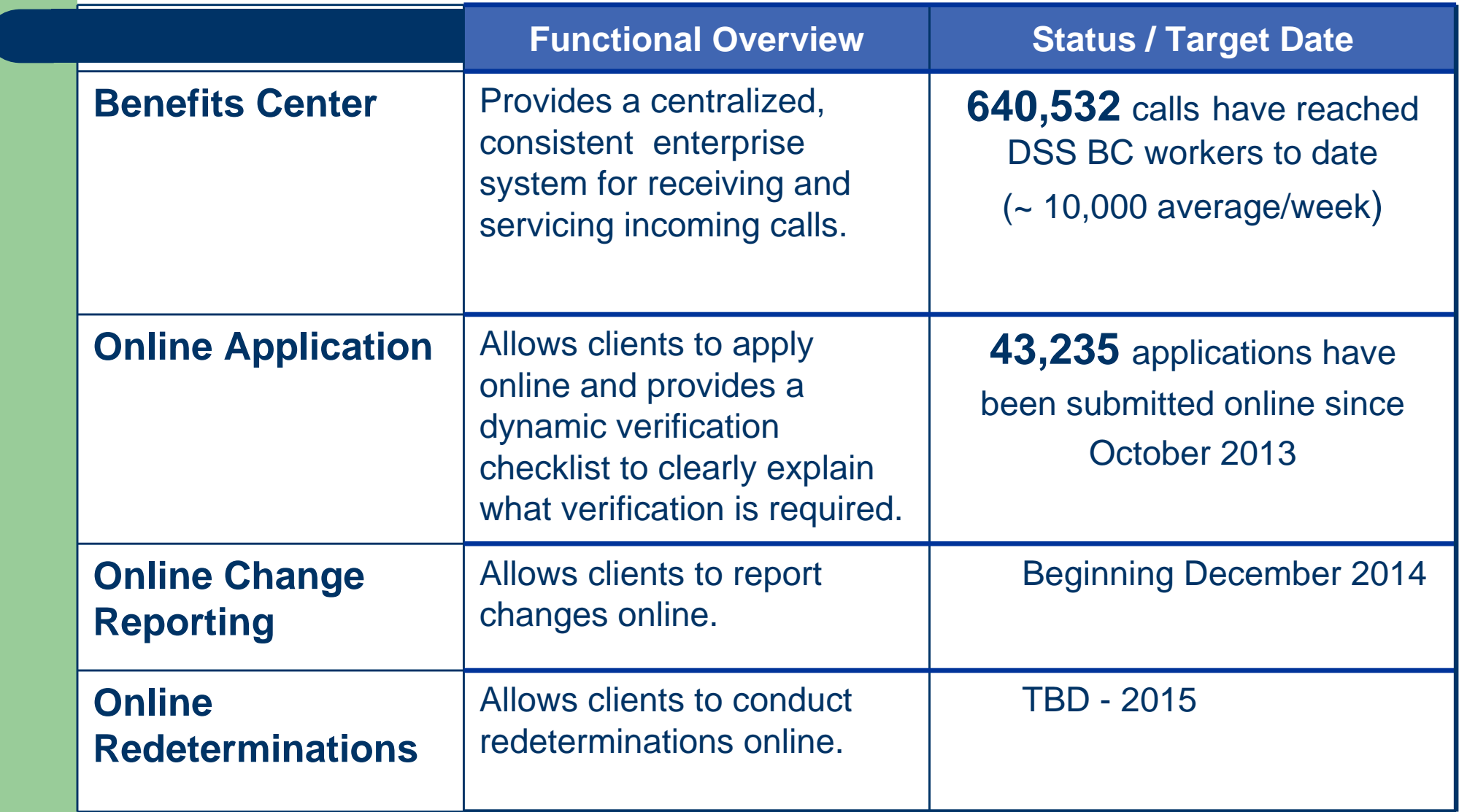

#### **A New Business Model –The Centers The Centers**

- Service Centers
	- All 12 Regional Offices
- **Processing Centers** 
	- All 12 Regional Offices
- $\bullet$  Benefits Centers
	- 3 Regional Offices: Bridgeport, New Britain and Waterbury

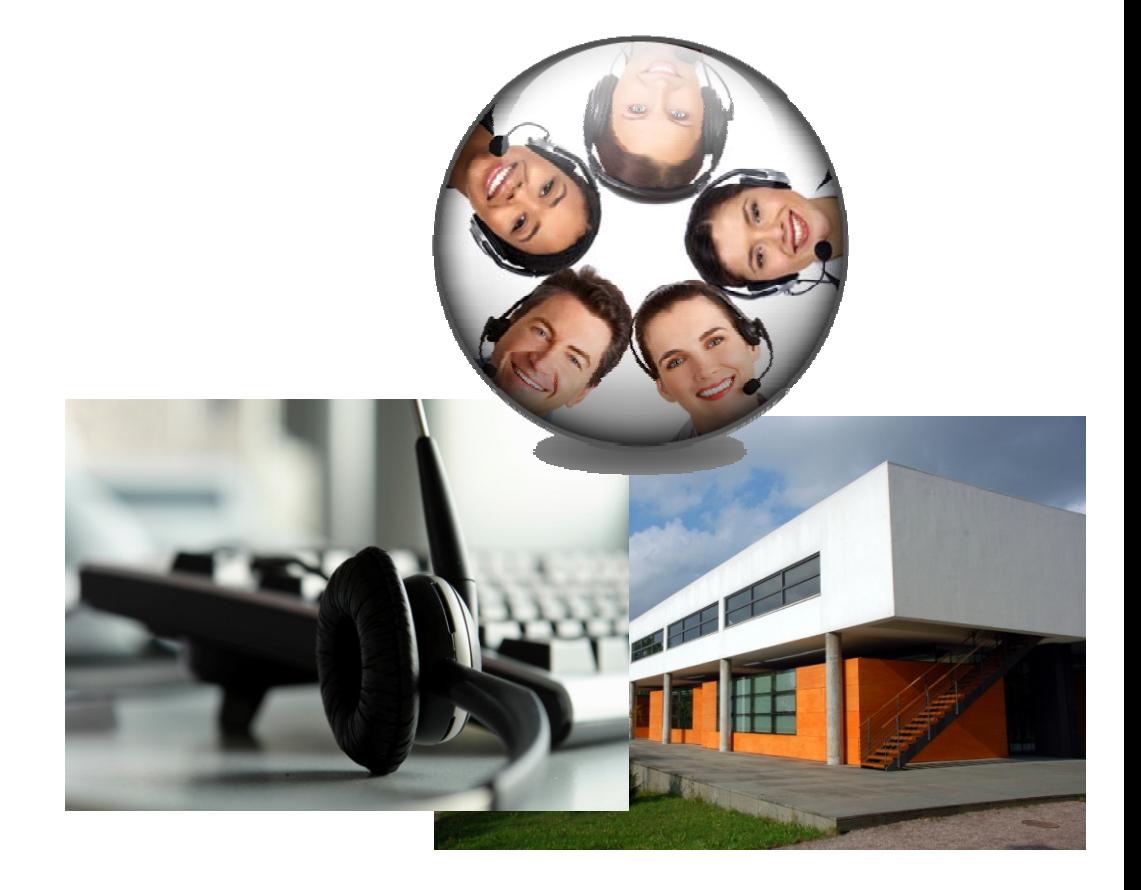

### **Office Organization Model with ConneCT**

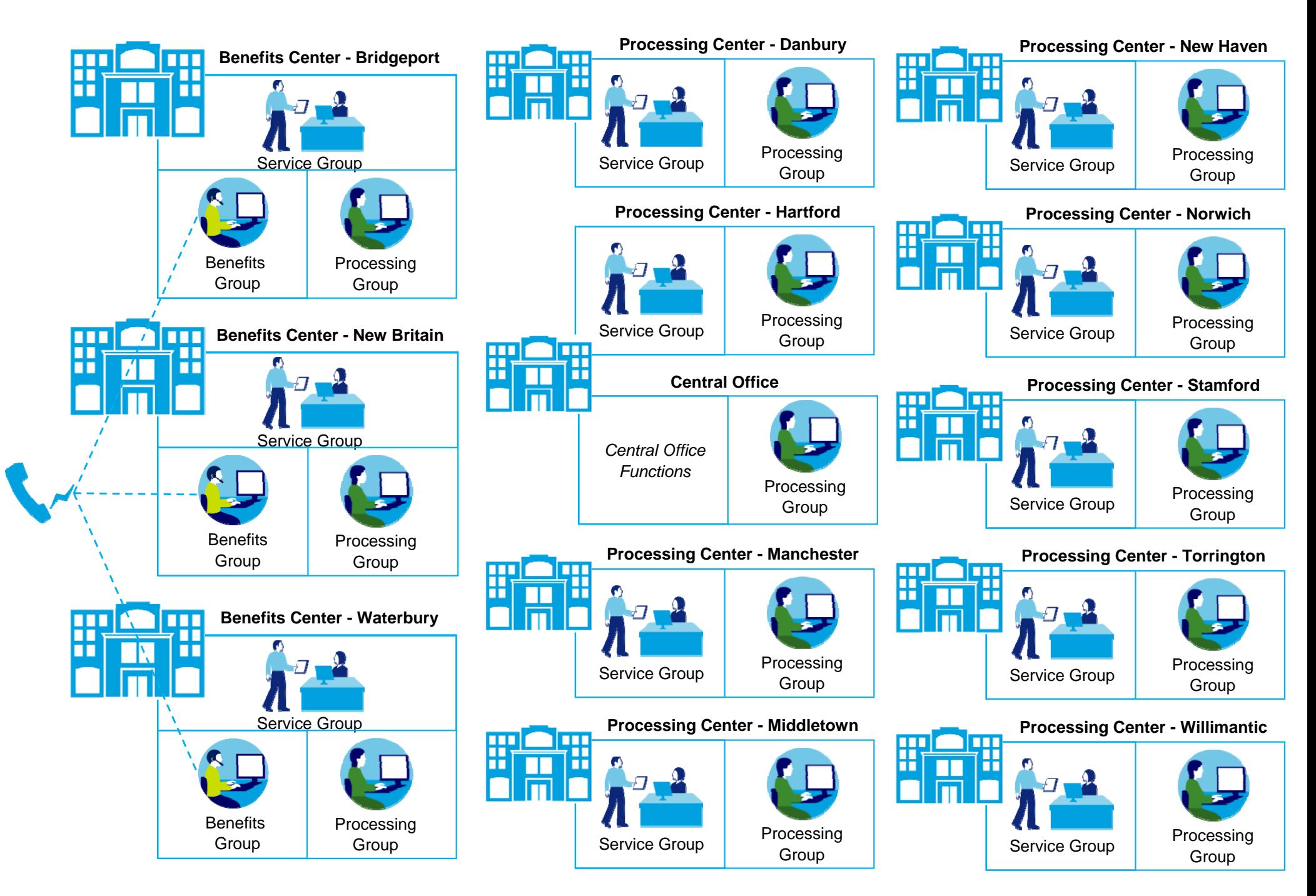

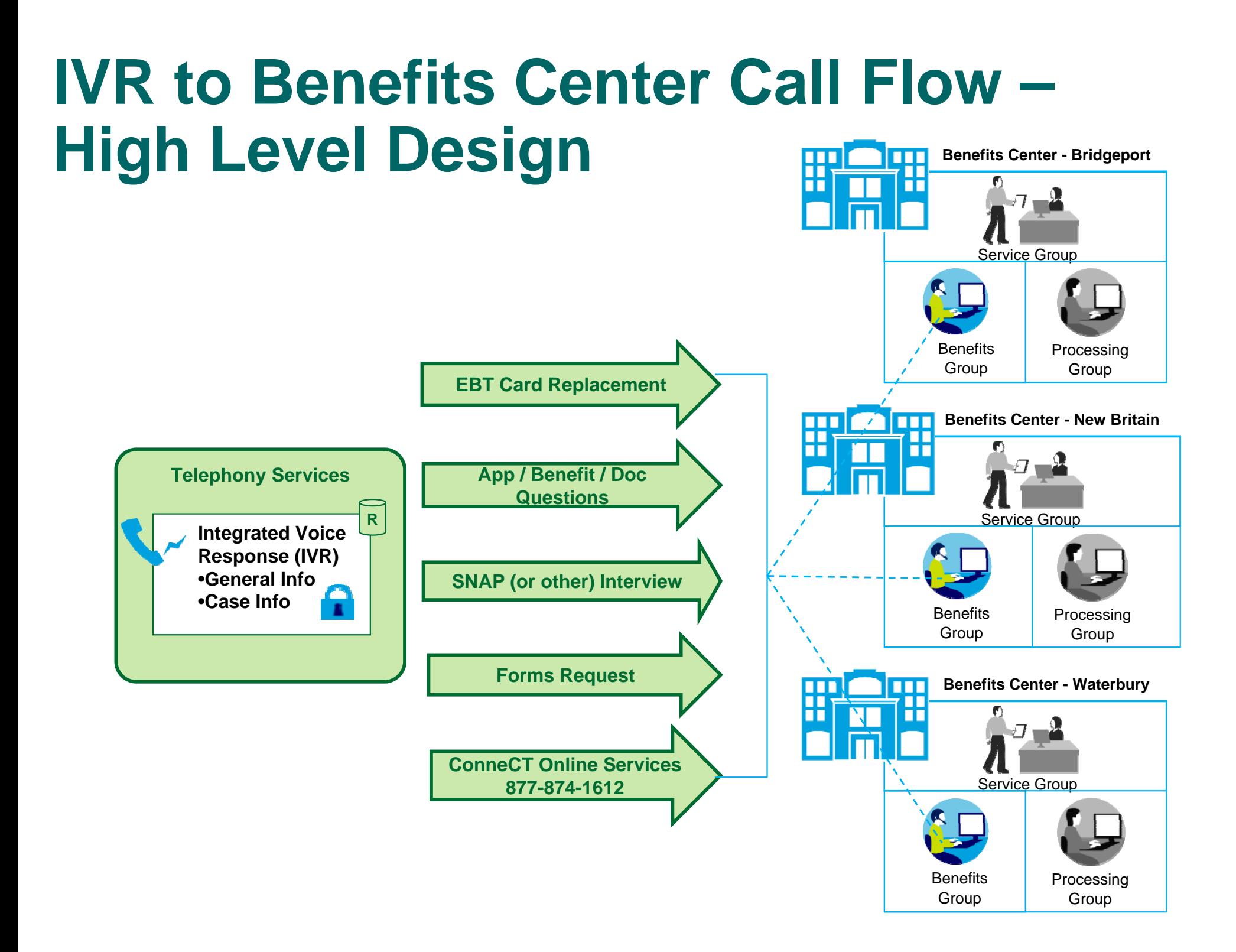

### **For TTY Assistance**

- $\bullet$  DSS has dedicated Eligibility Service Workers in each of our 3 Benefits Centers.
- $\bullet$ The toll-free number is 1-800-842-4524

## **Benefits Center - incoming calls**

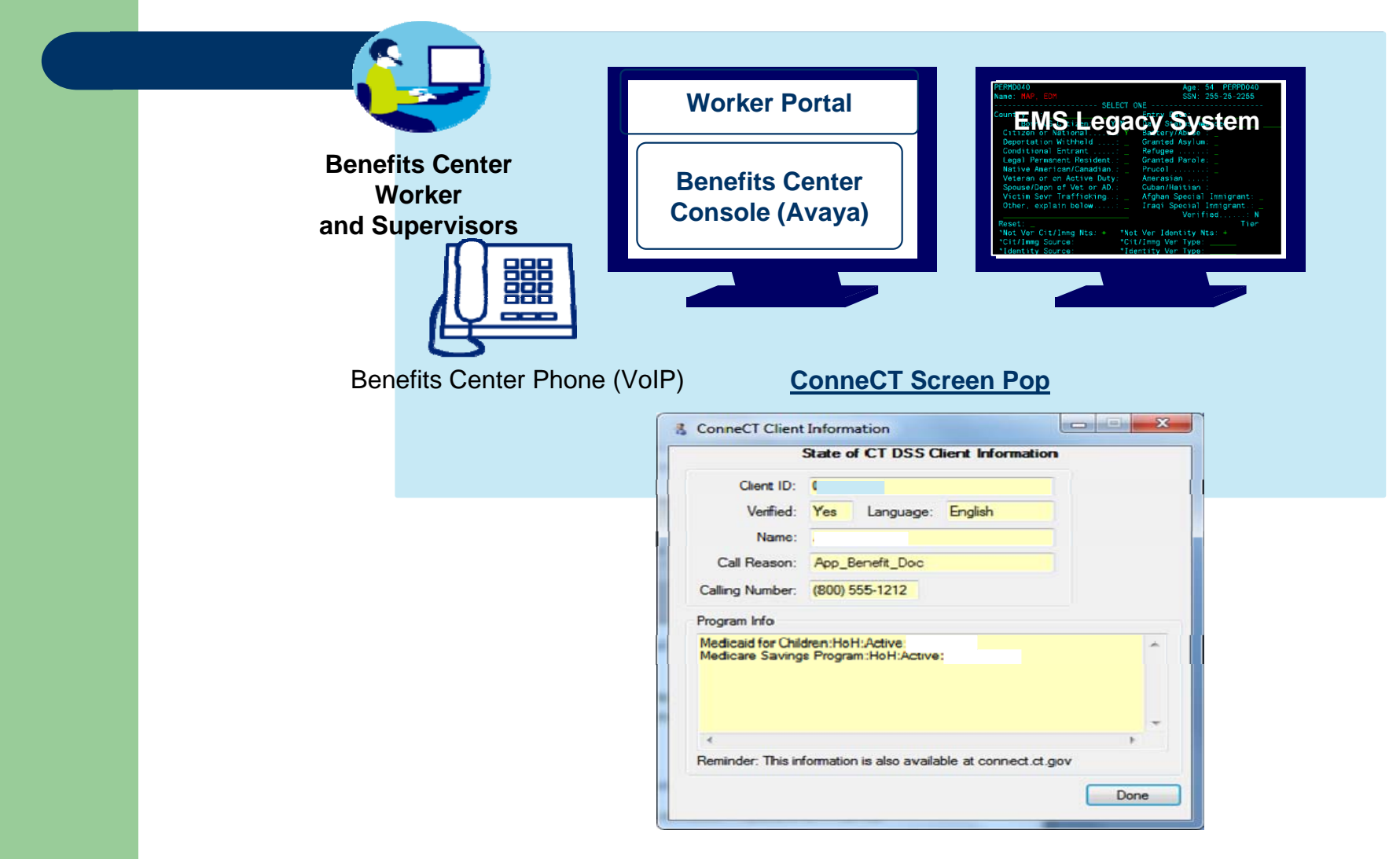

## **Service Center Client Activities**

- Apply for benefits, complete re-determinations, report changes
- See a worker for scheduled appointments, and other DSS services
- Access other Community Services/Providers, where applicable
- Access forms
- Access envelopes/cover sheets
- $\bullet$ Drop off documents

#### **DSS Service Center - Concept Design (Not to scale)**

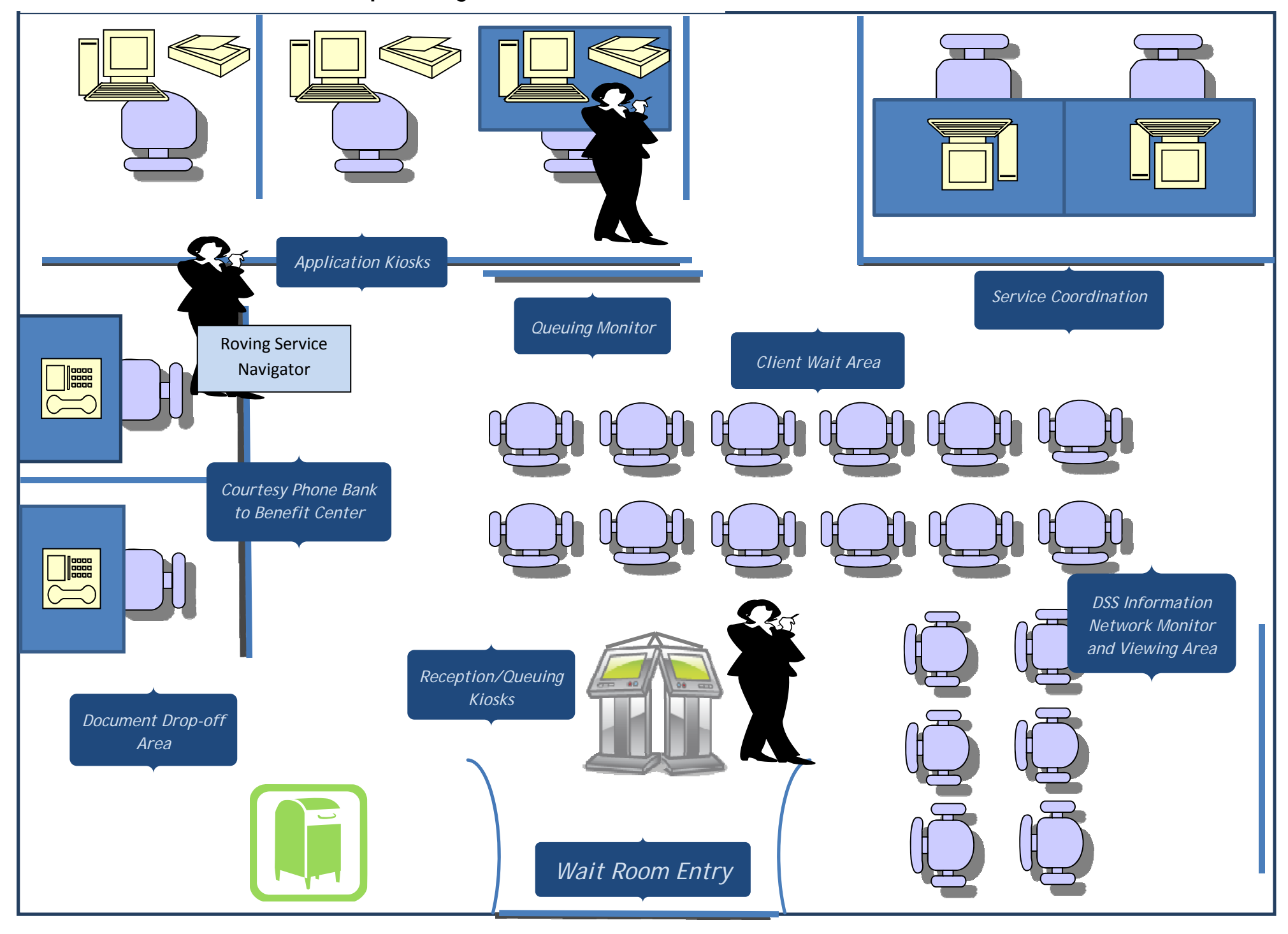

### **Statewide Caseload and Specialty Units**

#### **Types of processors:**

- TFA Specialty local pool 12 offices
- LTSS Specialty statewide pool for active cases, but applications will be processed at 4 application 'hubs' each with a geographical area
- Expedited HUSKY A Specialty statewide pool for presumptively eligible medical cases.
- General Processing– all other programs/tasks (applications, renewals, changes, pendings)
- Phone Interviewers at Benefits Centers

#### **Source of Work Generation from Client to DSS**

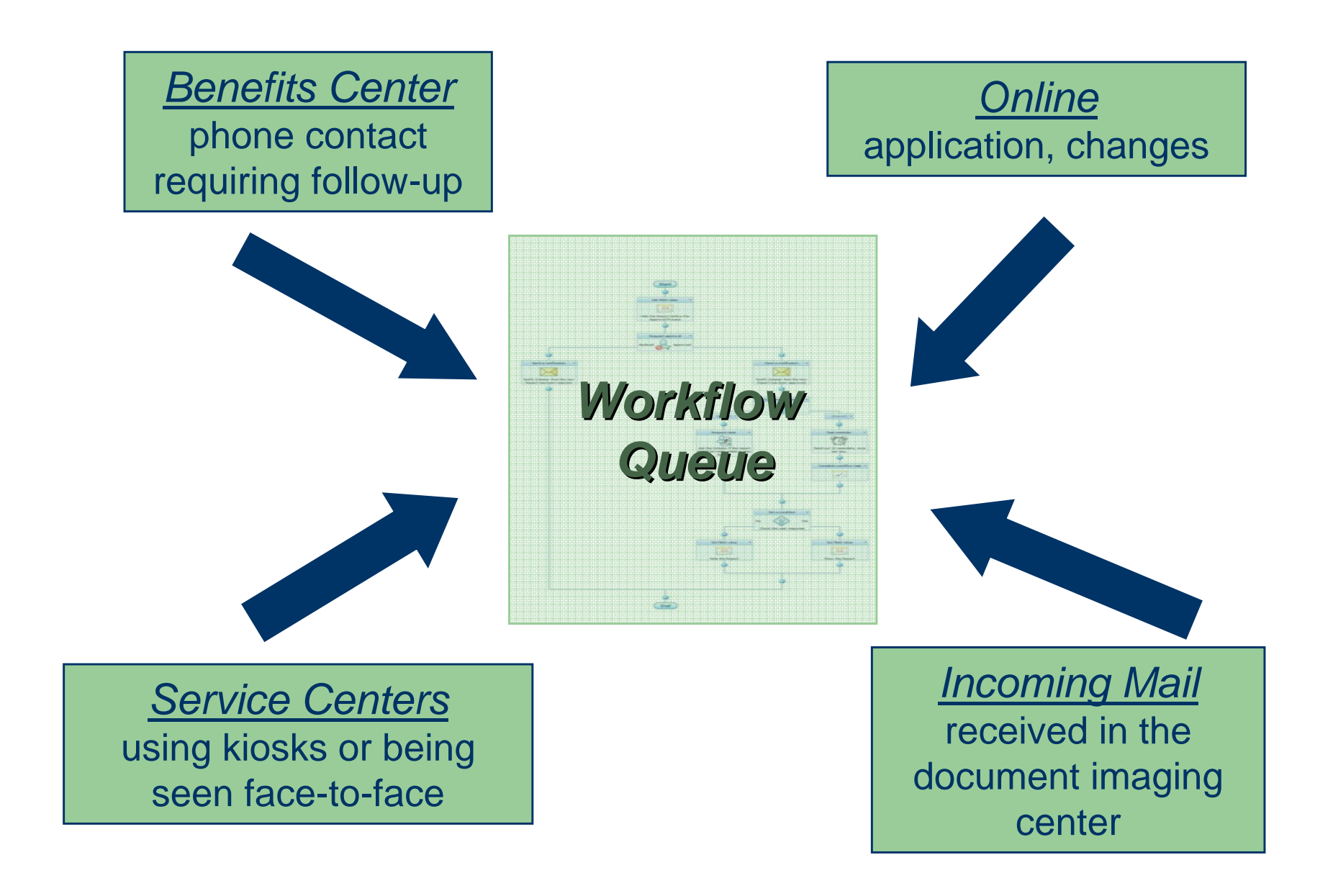

## **ConneCT Worker Portal – A Closer Look…**

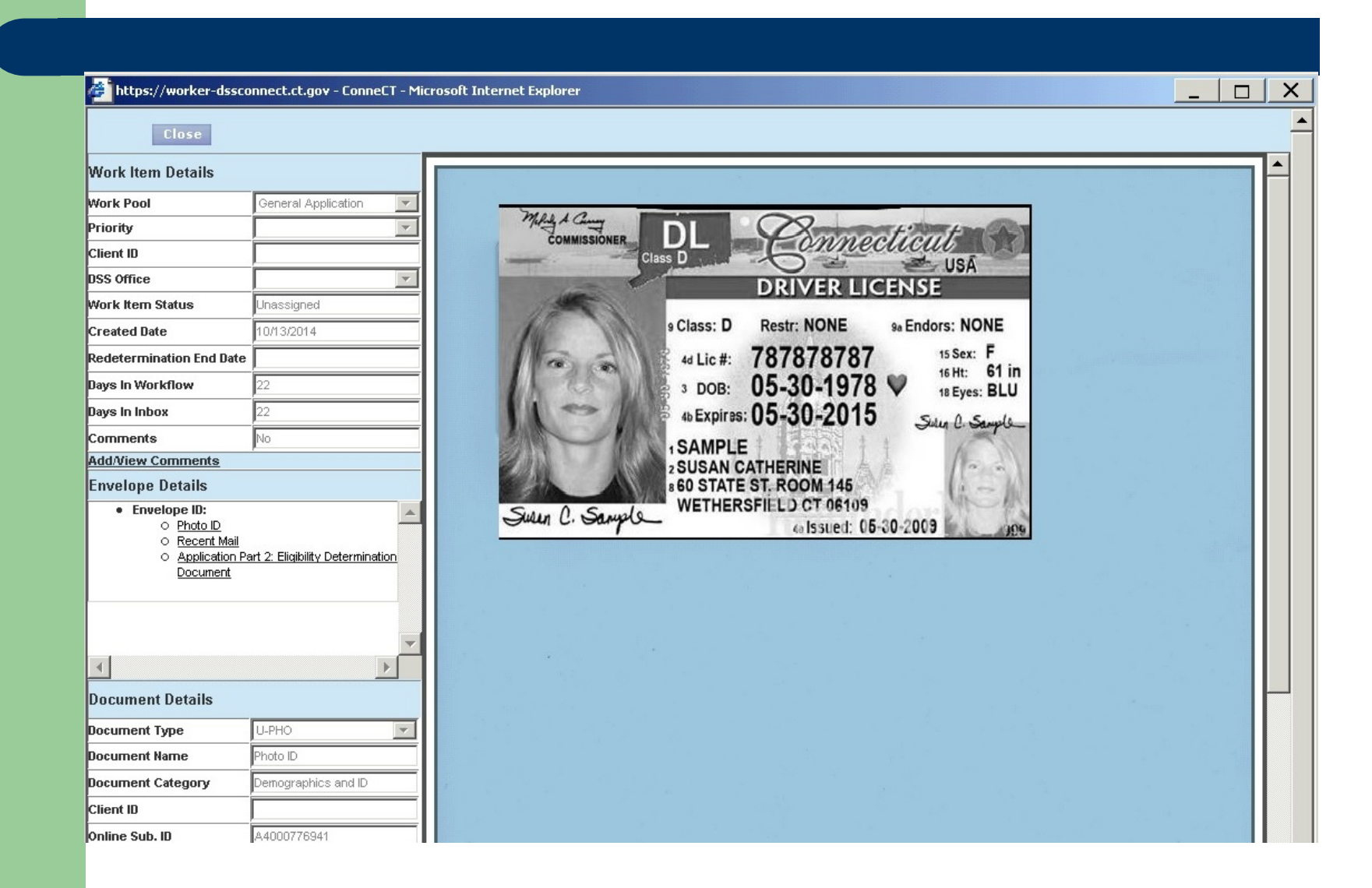

### **ConneCT Customer Portal**

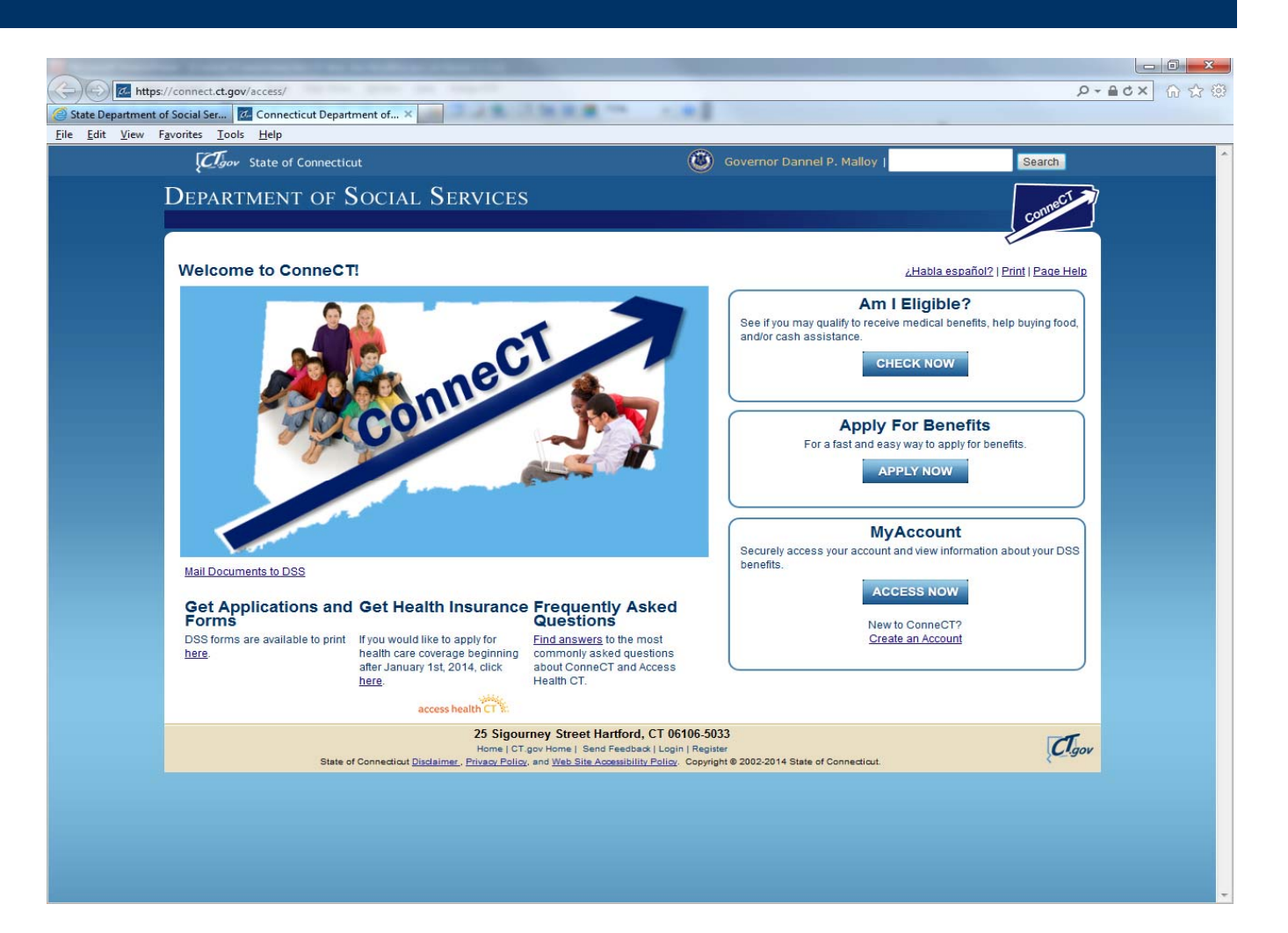

### **Step one – assist client with creating the "MyAccount" (also part of application)**

- Enter first and last name
- Email address is optional
- Create unique user ID and Password
- Select 4 secret questions and answer them
- Click user acceptance box
- Associate MyAccount to the client ID (if known)
- **Password Resets** 877-874-1612

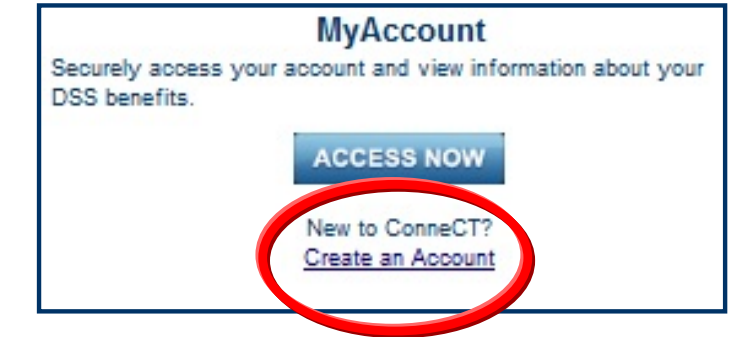

## **Step 2 - accessing MyAccount**

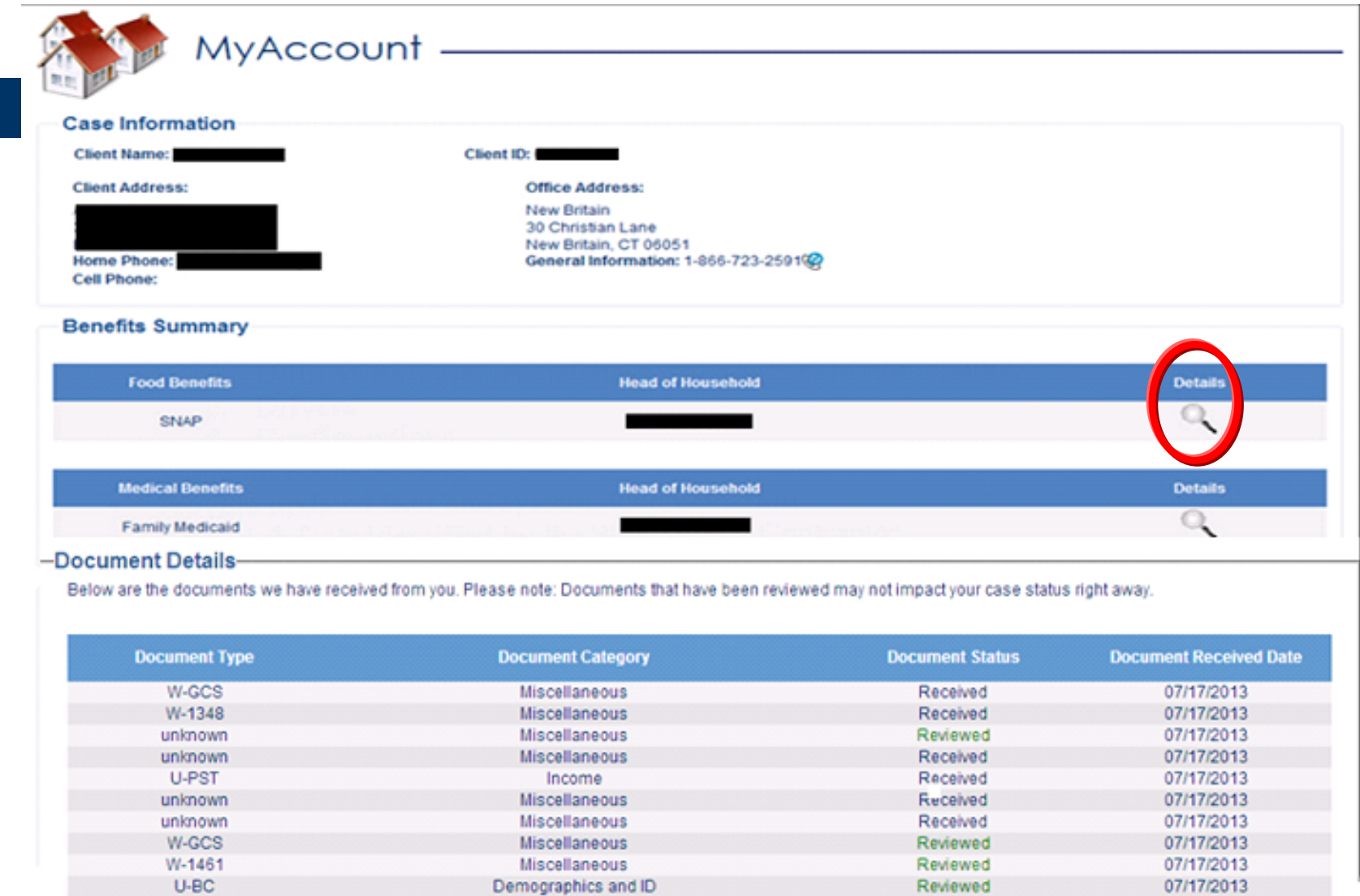

Next 10 Documents >

## **Step 3 - MyAccount Details**

#### Program Details ? (目)

Search by Client ID

#### **Food Benefits**

This is more information about your Supplemental Nutrition Assistance Program (SNAP) benefits. If you would like to look at information about other benefits, click the Return to MyAccount button at the bottom of the page.

#### **SNAP**

As of March 11th, 2014, the household's SNAP benefit is \$488.00. The household's ongoing benefits will be put on the EBT ConneCT Card by the third of each month. To check current balance, please call 1-888-328-2666 or log on to www.ebtaccount.jpmorgan.com.

is the Head of Household and is included in this benefit. is included in this benefit. is included in this benefit. is included in this benefit.

**Program Details** 

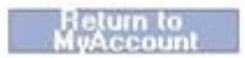

### **Helpful MyAccount materials are under the partner section of the DSS website.**

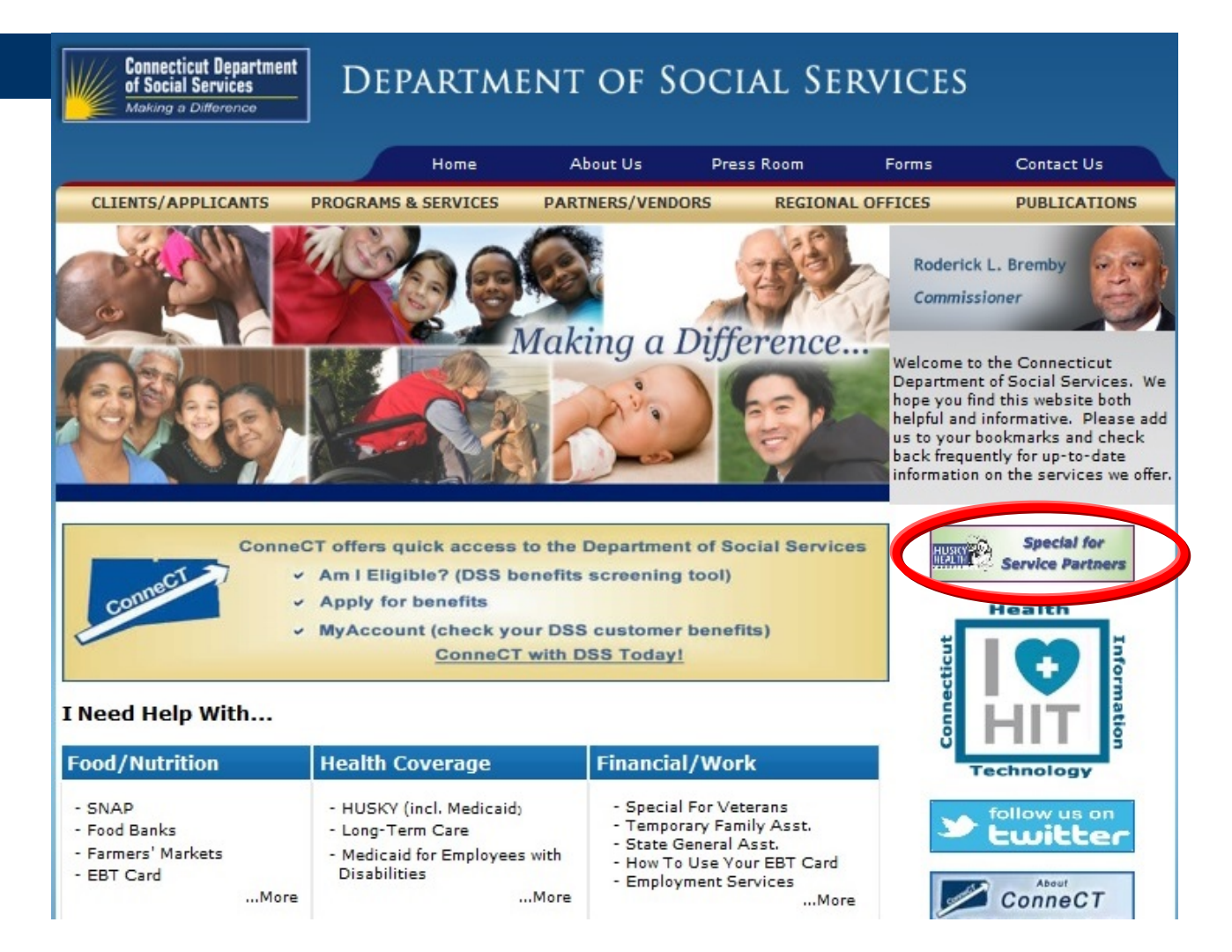

## *New* **- How to report changes online**

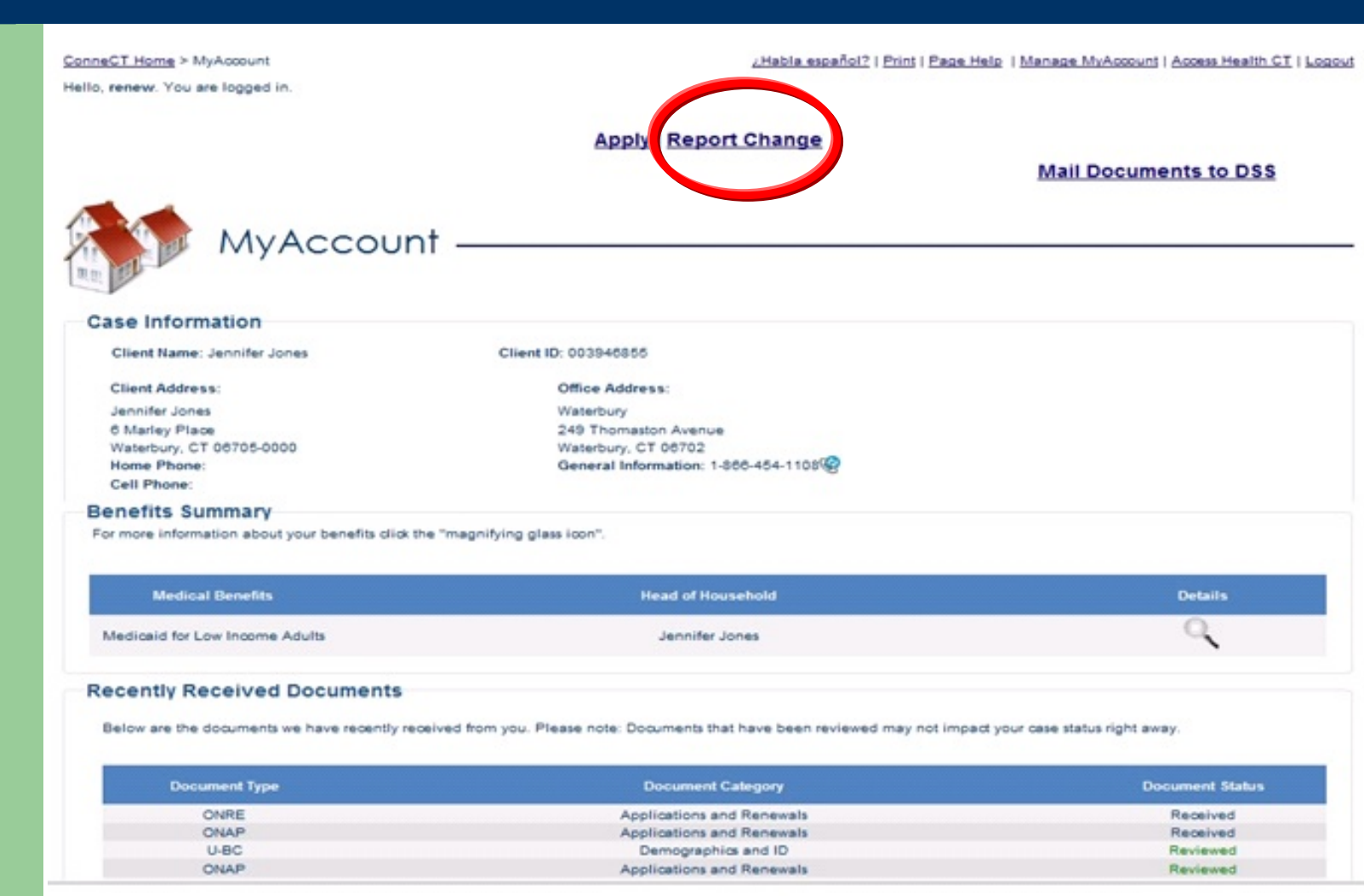

ConneCT Home > MyAccount > Report Changes

Hello, John . You are logged in.

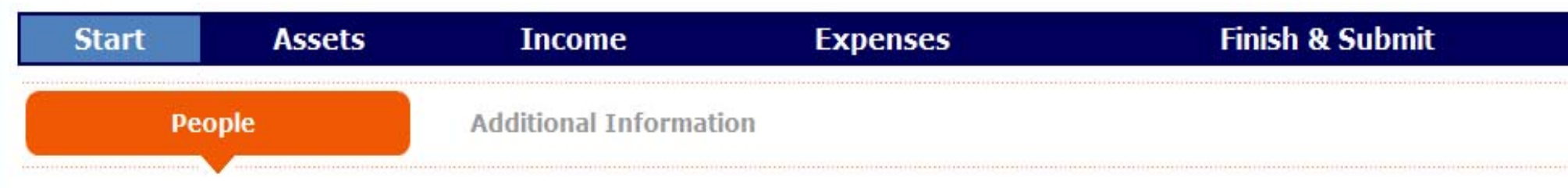

#### **Report Changes**

For most changes, you will need to mail, fax, or bring proof to DSS within 10 days of reporting the change. Without this proof, your changes may not be made and your benefits may end.

#### **Reporting Changes Through ConneCT**

Please check the boxes for all of the changes that you want to report.

Based on the benefits you are getting, these are the changes you must report:

- Your address or phone number has changed.
- Someone had a change in job income and/or work hours.
- Someone had a change in disability status.
- Someone moved into your home.
- Other/Authorized Representative

Someone's housing or utility bills changed.

- Someone had a change Someone's housing or utility bills changed.
- Someone had a change in personal information.
- Someone moved out of your home.

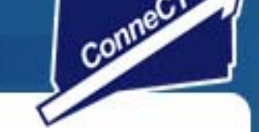

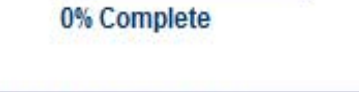

¿Habla español? | Print | Page Help

#### **Complete all screens, submit change &** verify by mail or upload online

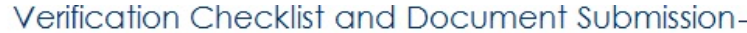

Please Note: To report a change for AhCT health care benefits, click 'Next'.

Online Submission ID: R8000041481 Submission Date: 04/11/2014 12:27PM Application Date: 04/11/2014

The table below shows you which proofs you may need to submit to complete the renewal process. The information you provided may require verification. This list includes proofs you may have and/or links to DSS forms. NOTE: Asset verifications varies by program. For complete verification requirements, please review the program brochures.

Program Brochures

#### **Verification Documents**

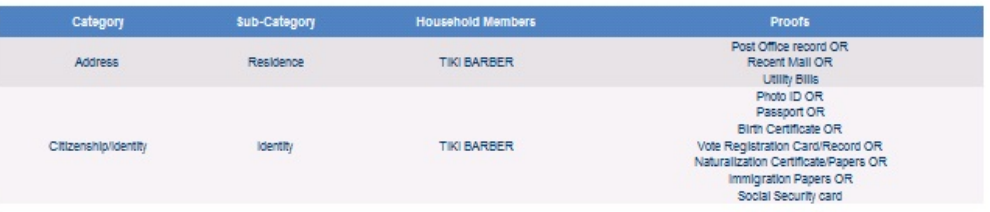

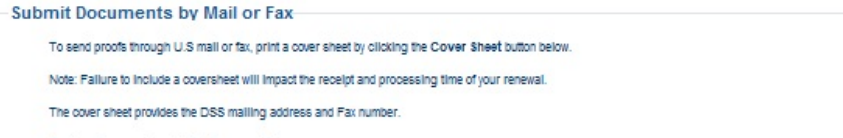

**Cover Sheet** 

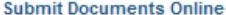

To upload proofs online, please locate the electronic copy on your computer by clicking the Browse button below. Select the document type from the selection box.

You may only upload one document at a time.

Enclose this cover sheet with all your proofs

Please note: You may only upload documents in the following formats: TIFF or PDF, You may only upload one document at a time.

You may view your uploaded documents in the Uploaded Documents section at the bottom of this page.

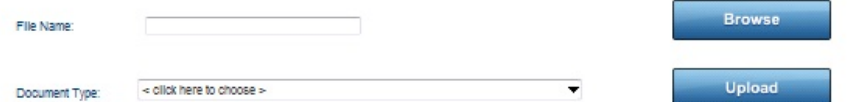

## **Using the online application**

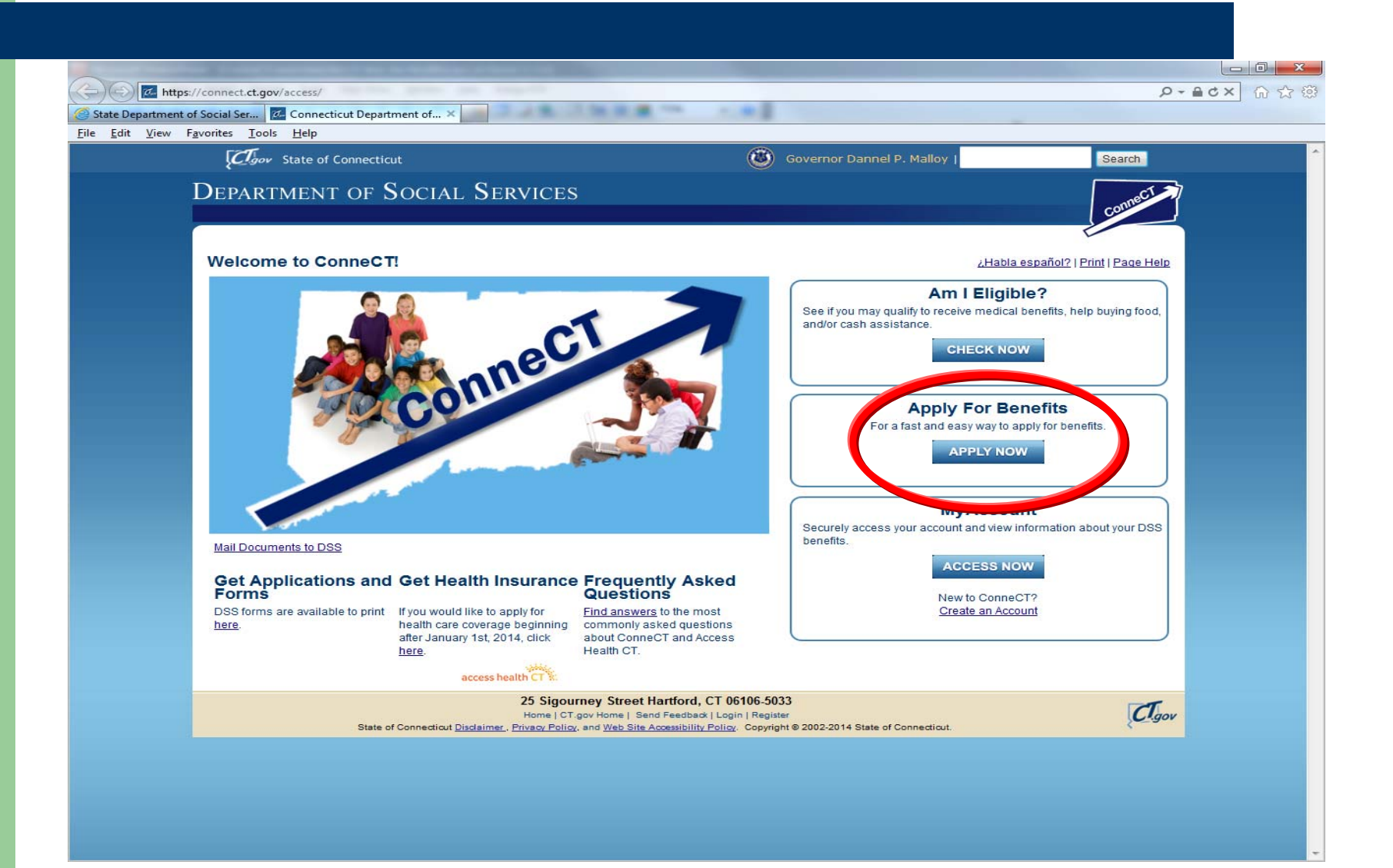

## **Benefits to applying online**

- You have a "receipt" of the date and time it was submitted.
- $\bullet$  It is transmitted directly into ConneCT with no need for scanning or any mail lag time.
- An application ID is provided that can be used when calling DSS. This is helpful when there is not yet a client ID.
- You can start the application, save it, and then return to it once you know the answers to all the questions.
- Verifications can be mailed or uploaded where they will electronically attach to the application.

### **If helping complete the application, you can check the proper radio button**

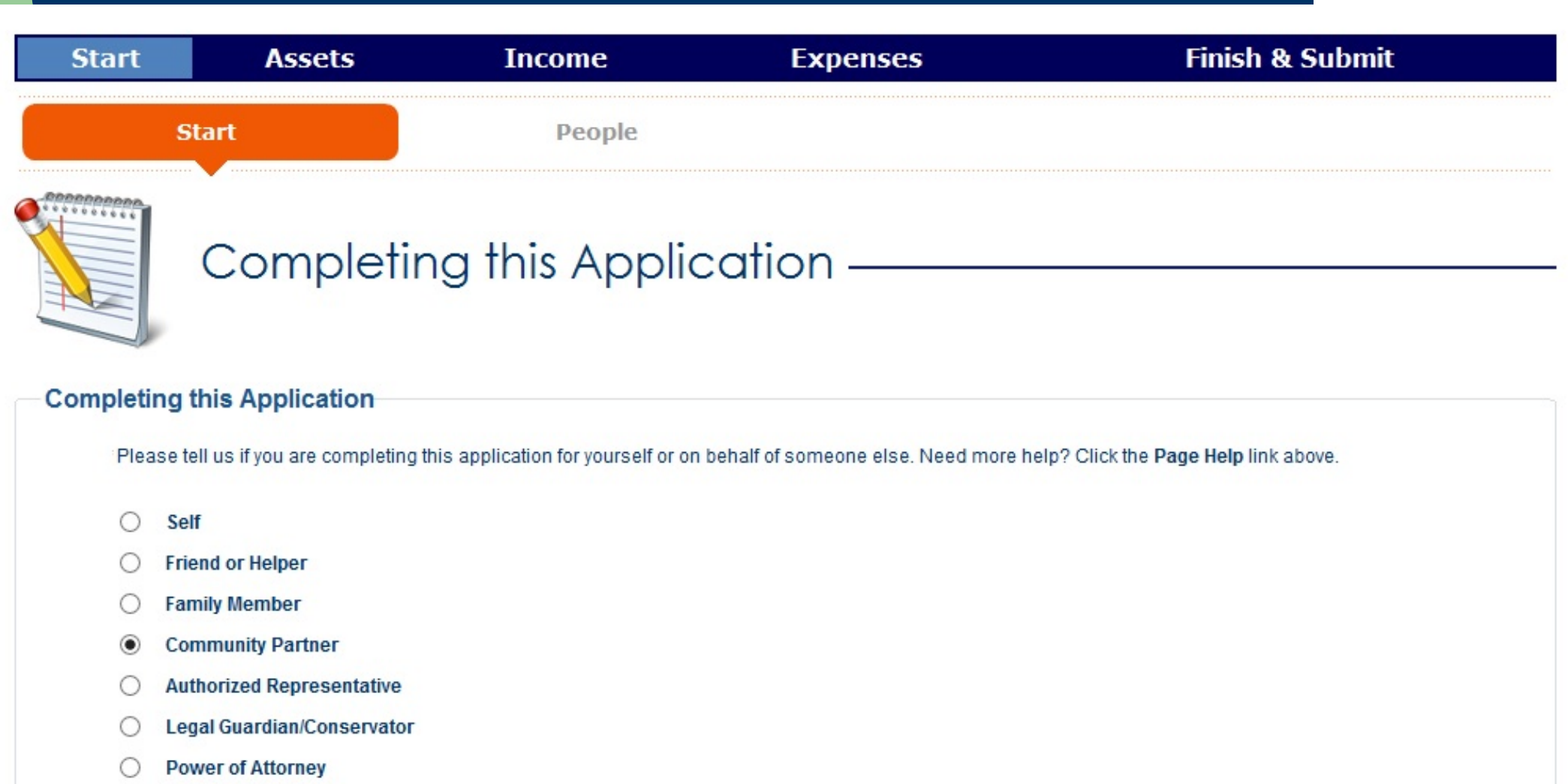

## **Provide name and agency info**

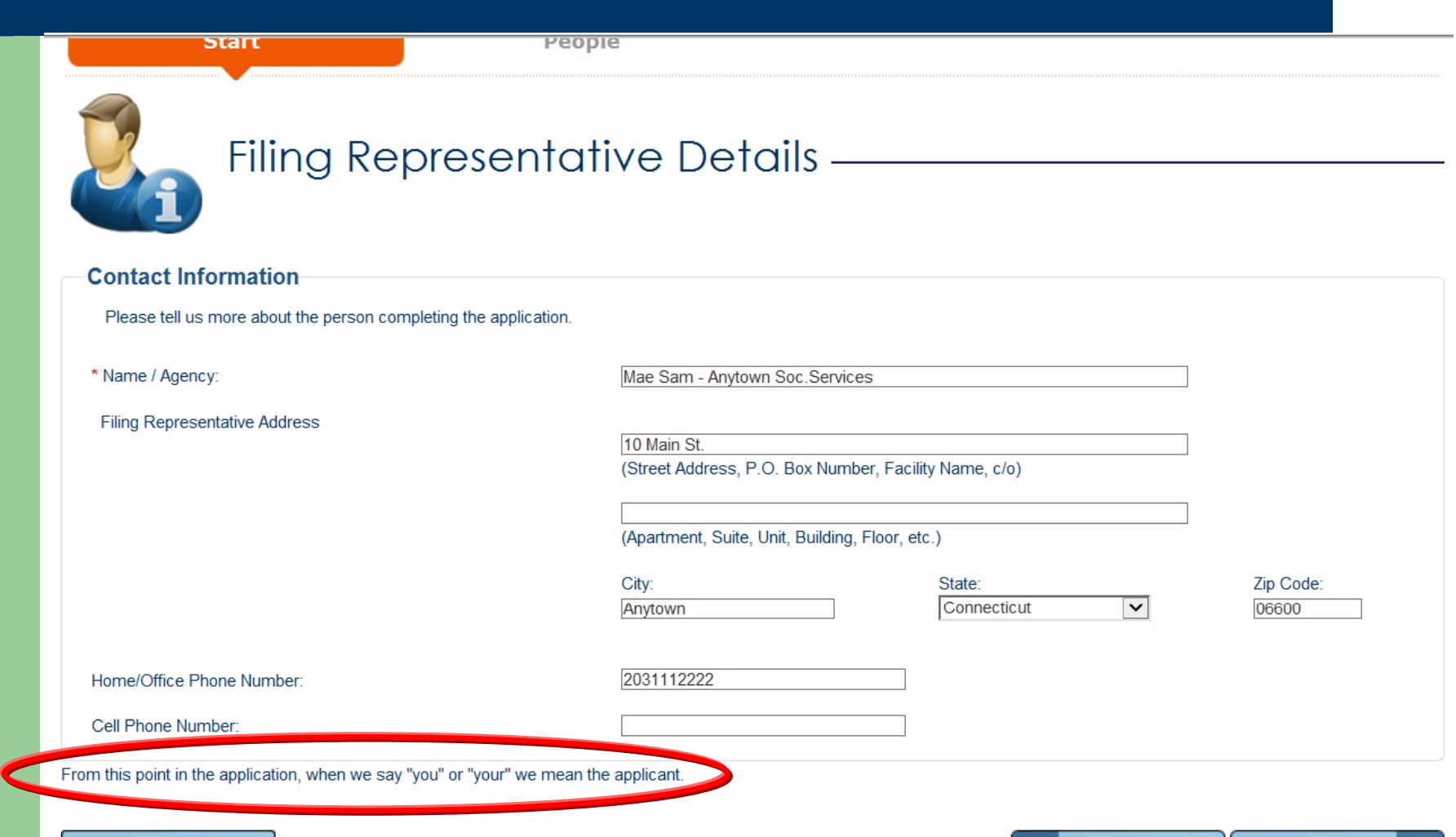

**K PREVIOUS** NEXT

w

CANCEL & EXIT

## **Complete application with client**

- Answer each applicable question remaining questions pertain to the client
- $\bullet$ Red asterisks are mandatory
- $\bullet$ If client wants to authorize you to check on the application status, complete field on signature page
- $\bullet$ Client signs electronically
- You should sign as a helper (unless you are an official Authorized Rep or Power of Attorney)

#### **Authorization to Disclose Application Status**

I authorize the Department of Social Services to share information regarding the status of this application for assistance with the following individuals, agencies or institutions;

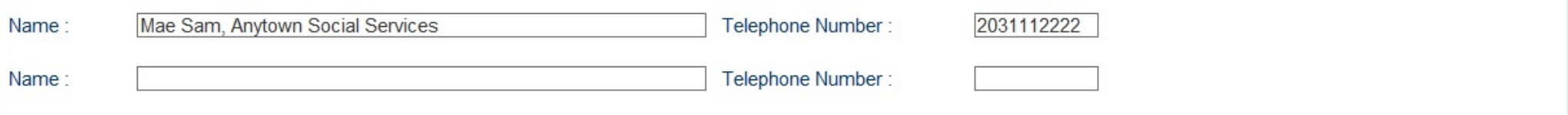

#### **Signature Declaration**

I have read this form or have had it read to me in a language that I understand.

I certify that all of the information given on this form is true and complete to the best of my knowledge. I certify that I have specific knowledge of the identity of all children for whom I am asking for help on this form and that the information I gave about these children is accurate to the best of my knowledge. I also declare and certify that I and everyone for whom I am applying for help is either a United States citizen or a non-citizen for whom I have provided true and accurate(correct) information.

If I have knowingly given incorrect information, I may be subject to penalties for false statement as specified in sections 53a-157b and 17b-97 of the Connecticut General Statutes; to penalties for larceny as specified in sections 53a-122 and 53a-123 of the Connecticut General Statutes; and to other criminal and civil penalties under state and federal law. I may also be subject to penalties for perjury under federal law. I authorize the Department of Social Services to verify any information given on this form.

#### **Electronic Signature**

I agree to submit this application by electronic means. By signing this application electronically, I understand that an electronic signature has the same legal effect and can be enforced in the same way as a written signature.

Applicant's or Conservator's Signature

 $\triangledown$  By checking this box and typing my name below, I am electronically signing the application.

First Name: John

Middle Initial

Last Name: Jones

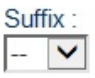

#### How to apply for medical beginning 1/1/2014

#### z HUSKY A, B or D - Apply through **Access Health CT (AHCT)**

- Online at www.accesshealthct.com
- Call 1-855-805-4325 to apply over the phone
- Call 1-855-805-4325 to ask for a paper application
- Can also apply in person at any AHCT storefront, with any community assister or navigator, or at a DSS office – no wrong door
- HUSKY C Continue to use W-1E application sent to DSS Scanning Center or apply online via DSS ConneCT.

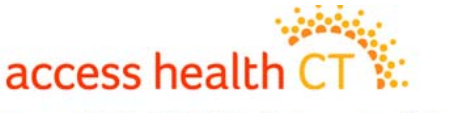

#### **Access Health CT** Connecticut's Official Health Insurance Marketplace **CT Health Exchange/Marketplace**

The following **Medicaid** populations will apply via AHCT:

- HUSKY A (Kids under 19)
- HUSKY A (parent/caretaker relatives)
- HUSKY B (Kids under 19 over income for Medicaid)
- HUSKY D Adults -19-64 (Medicaid Lowest Income Populations)
- Applications started on the DSS ConneCT site for SNAP/cash, are routed to the AHCT website for medical coverage

### **HUSKY CMedicaid Aged, Blind, Disabled**

- $\bullet$ HUSKY C remains with DSS
- $\bullet$  Income rules did not change. MNIL – Medically Needy Income Limit applies.
- $\bullet$ Asset Limit remains \$1,600 for an individual.
- $\bullet$ Spenddown still in effect
- $\bullet$  Disabled clients not yet on Medicare may choose HUSKY D.
- $\bullet$ Medicare recipients are not eligible for HUSKY D.
- $\bullet$  Medicare recipients who are also parents or caretakers may use HUSKY A group.
- SSI recipients may use AHCT for HUSKY D or apply via DSS for HUSKY C.

# access health CT

Connecticut's Official Health Insurance Marketplace

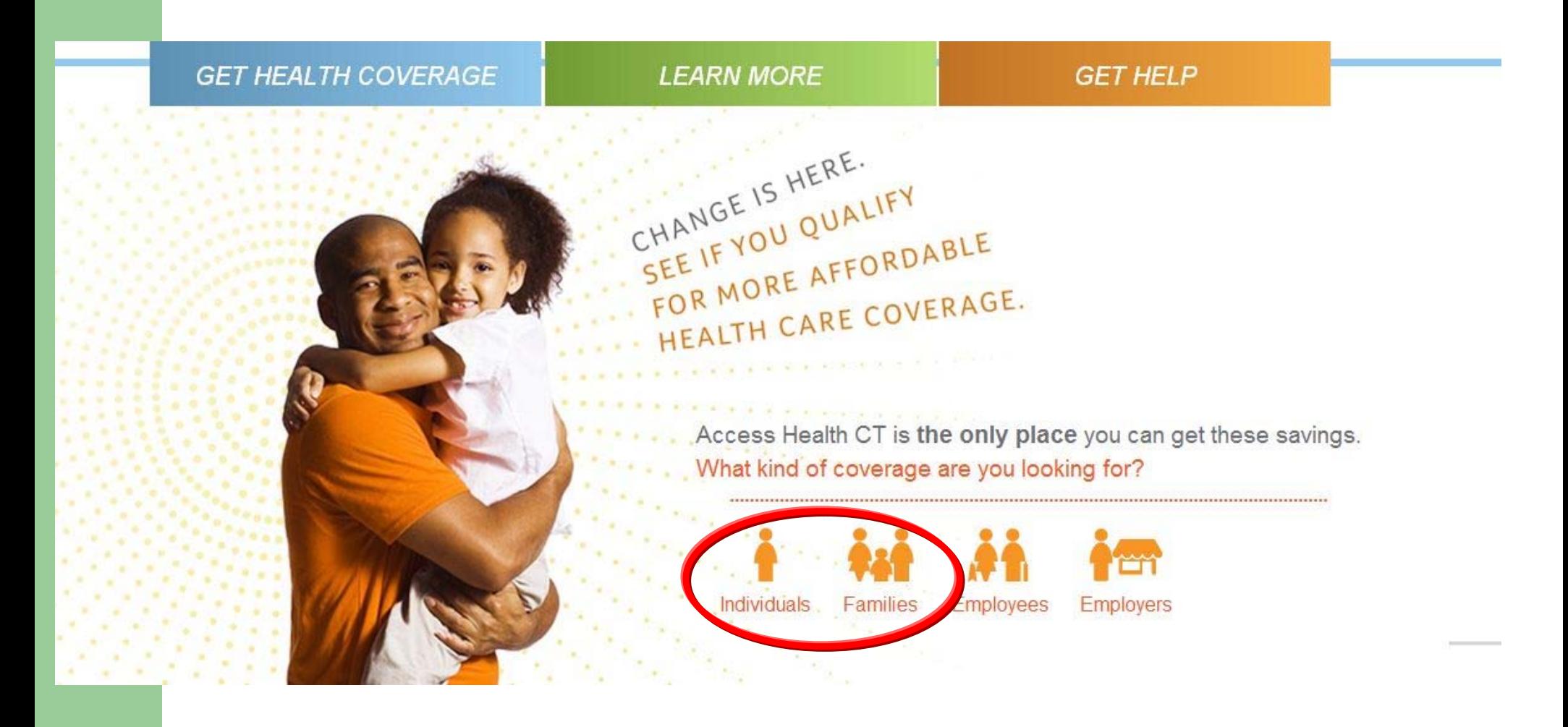

## **Additional ways you can help…**

- **Encourage our customers to use the bar-coded** FastLink cover sheet and the envelope DSS provides for return of all documents.
- When you send docs on behalf of a customer and do not have the bar-coded cover sheet, please print one from ConneCT for people with a client ID, or use the application FastLink cover sheet when they are new to DSS. (This is part of the new W1E application form.)
- Note the client ID on each document submitted.
- Submit authorization form (W298) to DSS if necessary, so the Benefits Center reps can discuss any active cases issues beyond payment information with you.

## **FastLink**

#### **General** cover sheet

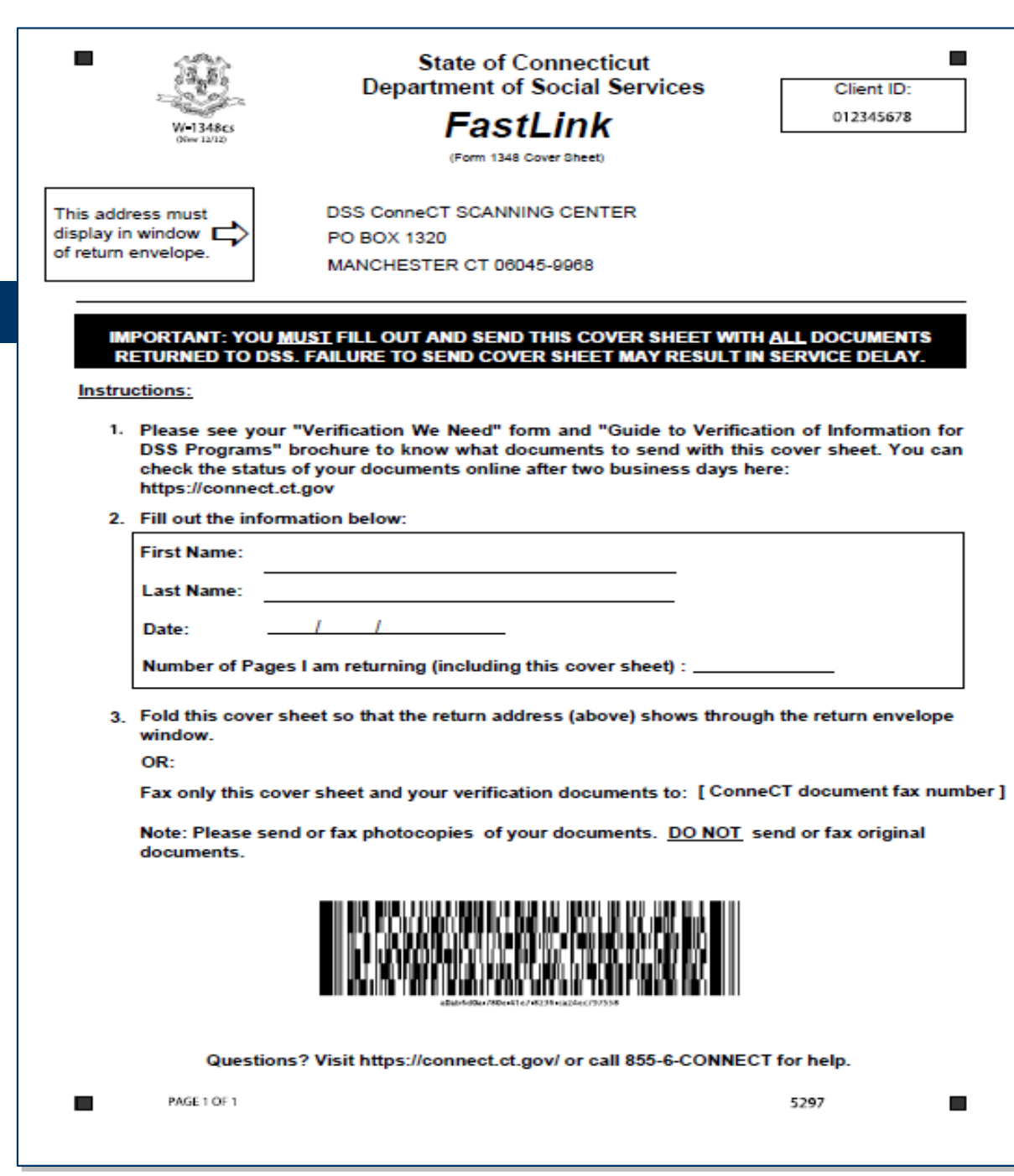

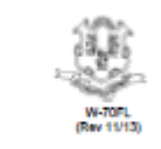

 $\blacksquare$ 

**State of Connecticut Department of Social Services** 

#### **FastLink**

(Application Cover Sheet)

### **FastLink**

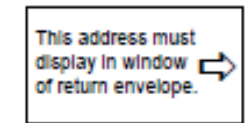

DSS ConneCT Scanning Center PO Box 1320 Manchester CT, 06045-9968

#### **Application** cover sheet page one of the W-1E

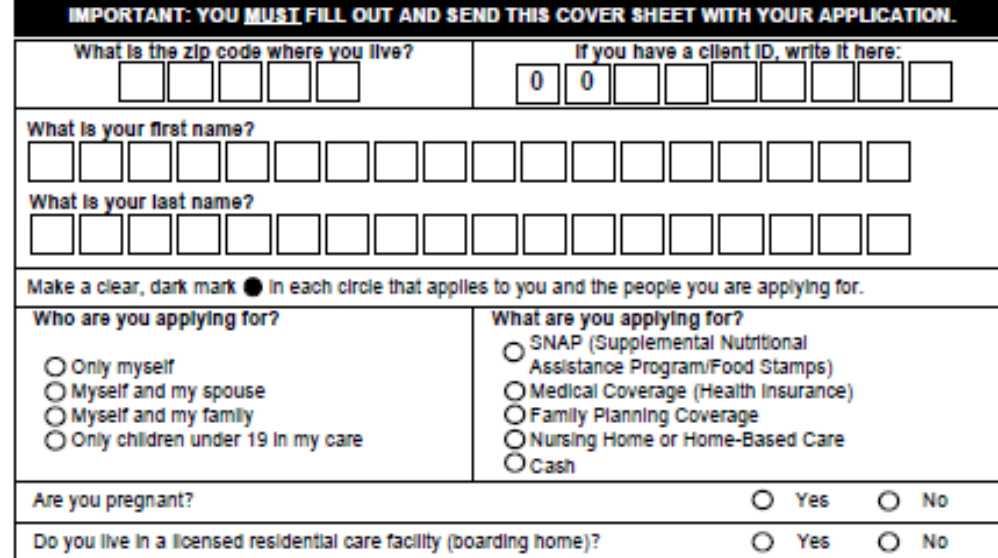

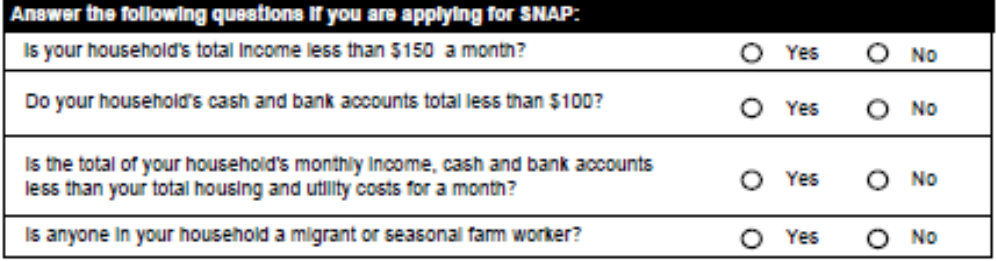

**College** 

ш

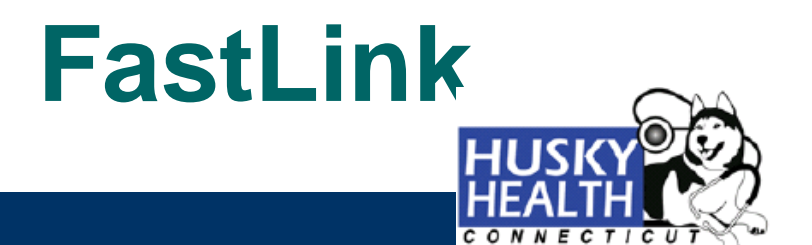

#### **FastLink HUSKY A PRESUMPTIVE ELIGIBILITY FAX SHEET FOR HHCE/RPU REFERRAL**

**FROM: DSS expedited HUSKY unit** 

**PAGES:** 

TO:

**FAX NUMBER:** 

**PHONE:** 

**DATE:** 

**PE HUSKY** cover  $sheet$ fax to  $(860)$ 812-0006

TO: DSS Scanning Center at fax# 860-812-0006 **FROM: EMAIL ADDRESS: FAX NUMBER: PHONE: DATE: PAGES:** 

Only one applicant/family per cover sheet, please !

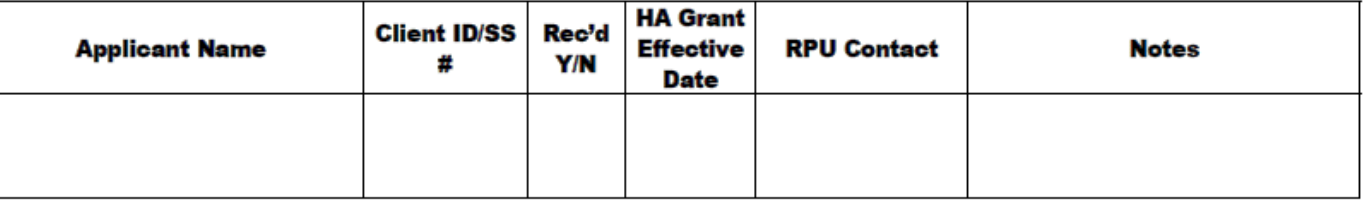

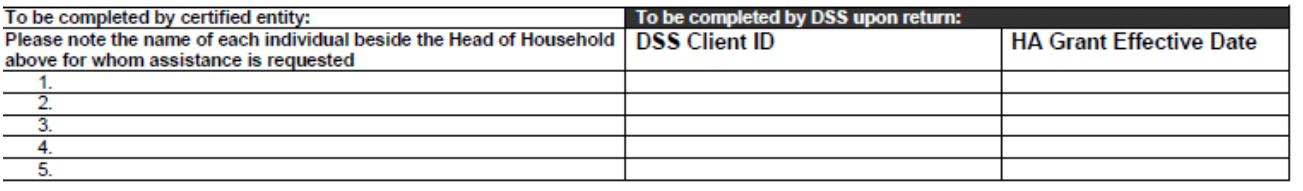

CONFIDENTIAL INFORMATION: The information contained in this facsimile contains confidential and protected health information. If the recipient of these documents is not the intended recipient or a person responsible to receive this fax, please do not disseminate, distribute or copy it, please notify the sender immediately by calling the number above so that we will take immediate and appropriate action to see to it that this mistake is corrected.

### **ConneCT client portal – cover sheet https://connect.ct.gov/**

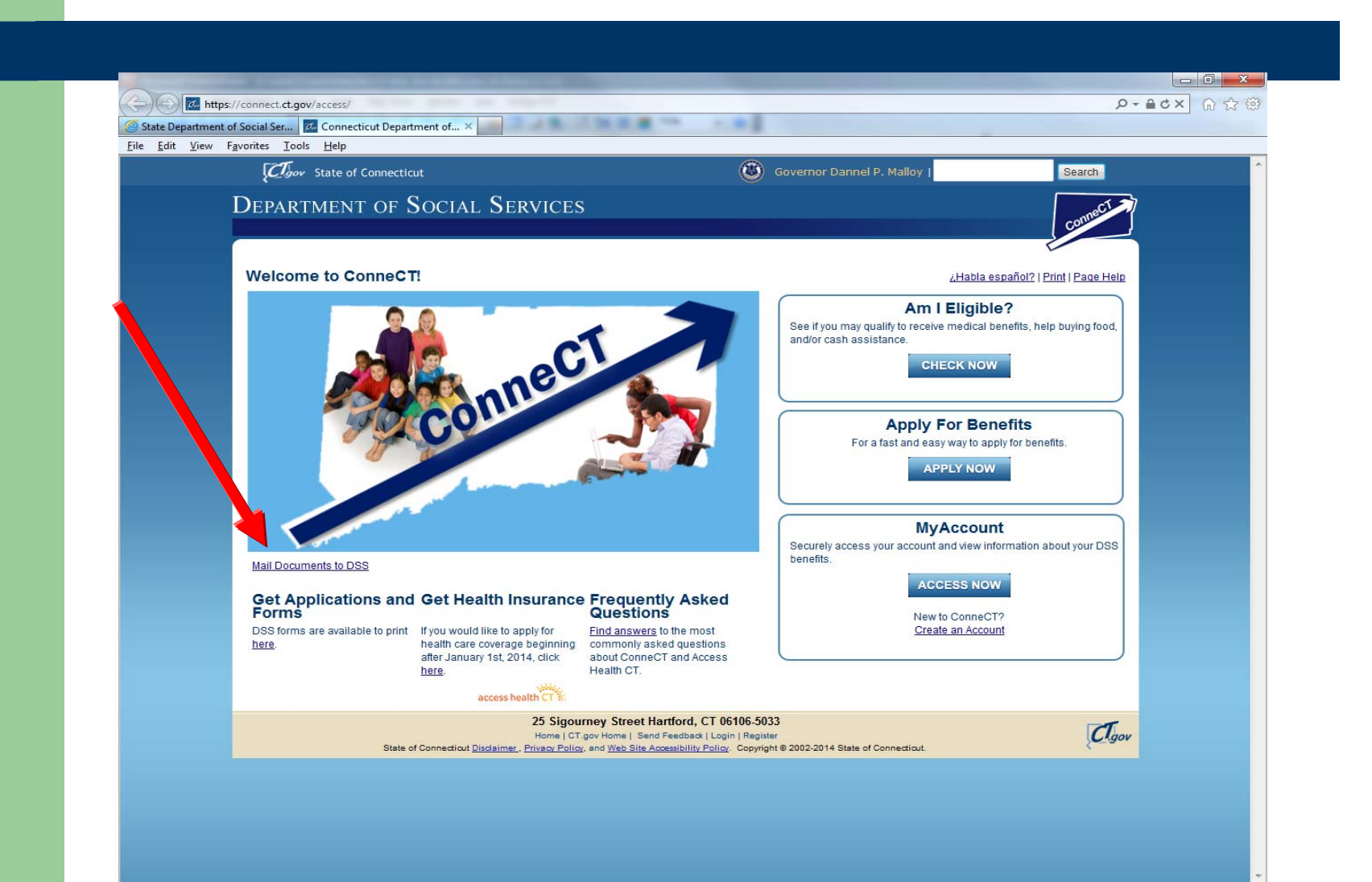

## **ConneCT client portal cover sheet**

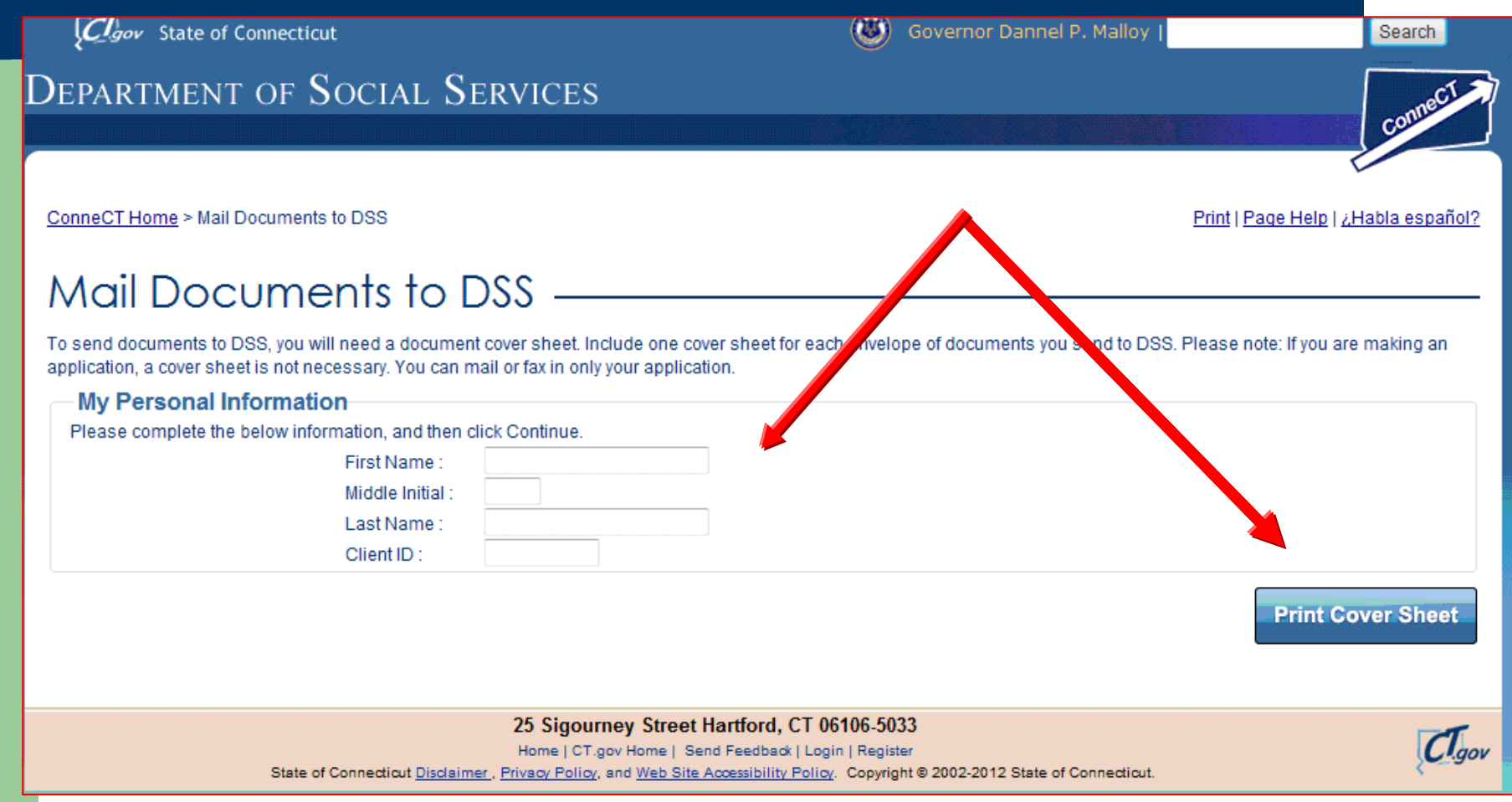

### **FastLink cover sheet to print**

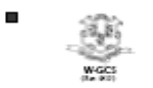

**State of Connecticut Department of Social Services** FastLink General Down Sheet

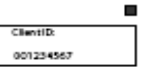

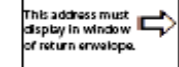

DSS ConneCT SCANNING CENTER PO BOX 1320 Manchester CT, 06045-9968

#### IMPORTANT: YOU <u>MUST</u> FILL OUT AND SEND THIS COVER SHEET WITH ALL DOCUMENTS<br>RETURNED TO DSS. FAILURE TO SEND COVER SHEET MAY RESULT IN SERVICE DELAY.

Instructions:

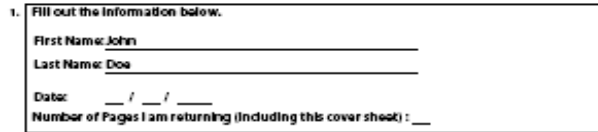

2. Fold this cover sheet so that the return address (above) shows through the return envelope window.

Note: Please send photocopies of your documents. DO NOT send original documents.

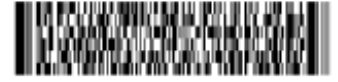

Questions? Visit https://connect.ct.gov/or please call the Benefit Center at 855-6-ConneCT for help.

FAS\$ 1091

.

ш

5298

# **Thank you!**

# **Your questions?**